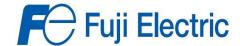

## **WIRING**

Connect the common terminal of the switch to CM.

Connect the terminal that will be closed with common for forward operation to FWD.

If Using a 3 position Switch connect the third terminal to REV.

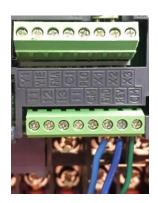

## **PROGRAMMING**

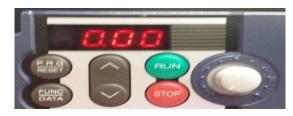

Turn the potentiometer knob all the way to the left to display a flashing 0.00. If the LED displays 0.00A, 0.0\_P, or 0.0U press  $\frac{\text{FUNC}}{\text{DATA}}$  as many times as it is required to display the flashing, 0.00. If the display is not flashing press the **STOP** key.

- 1. Press  $\frac{P R G}{RESET}$  to display "1.F \_ \_ " on the LED screen.
- 2. Press  $\frac{\text{FUNC}}{\text{DATA}}$  to enter the code group this should display "**F 00**".
- 3.Use the arrow keys to scroll, scroll up until the screen displays "F 02"
- 4.Press  $\frac{\text{FUNC}}{\text{DATA}}$  to enter the F02 menu, use the arrow key to change the value to "01".
- 5. Store the change by pressing  $\frac{\text{FUNC}}{\text{DATA}}$  the LED screen will indicate a change has been made by momentarially displaying the word "SAVE".
- 6. Return to the main screen by pressing  $\frac{PRG}{RESET}$  twice.

## You are now ready to run your drive with a remote terminal switch.

To test your switch after taking the appropriate measures to ensure your system is safe to run, set a safe running speed with the built in potentiometer and move your switch to the position you wish to run. Check that the motor is running in the proper direction for each selection of the switch.